### **Jednotky**

Číslo dokumentu: 419460-221

Leden 2007

Tato příručka popisuje jednotku pevného disku počítače a volitelné externí jednotky.

## **Obsah**

### **[1](#page-2-0) [Péče o jednotky](#page-2-1)**

### **[2](#page-4-0) [Indikátor jednotky](#page-4-1)**

### **[3](#page-5-0) [Pevný disk](#page-5-1)**

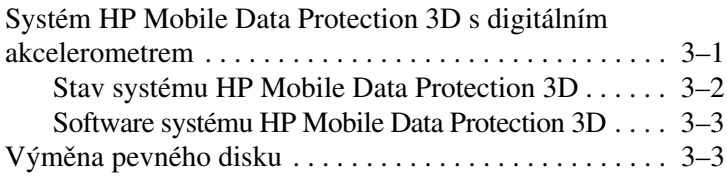

### **[4](#page-12-0) [Externí jednotky](#page-12-1)**

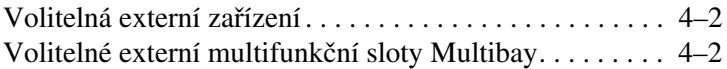

### **Rejstřík**

# <span id="page-2-2"></span>**1 Péče o jednotky**

<span id="page-2-1"></span><span id="page-2-0"></span>Jednotky jsou křehké počítačové komponenty, se kterými je nutno zacházet opatrně. Před manipulací s jednotkami si přečtěte následující upozornění. Další upozornění jsou uvedena v příslušných pokynech.

<span id="page-3-1"></span><span id="page-3-0"></span>**UPOZORNĚNÍ:** Chcete-li předejít poškození počítače či jednotky<br>Devného disku nebo ztrátě informací, dodržujte následující zásady: pevného disku nebo ztrátě informací, dodržujte následující zásady: ■ Před přenášením počítače nebo externího pevného disku z jednoho místa na druhé, aktivujte režim spánku a počkejte na vypnutí displeje. ■ Před manipulací s jednotkou se zbavte statické elektřiny tak, že se dotknete neobarveného kovového povrchu jednotky. ■ Nedotýkejte se kolíků konektoru na jednotce nebo vyměnitelné jednotce ani v počítači. Zacházejte s jednotkou opatrně, neupusťte ji ani na ni netlačte. ■ Před odebráním nebo vložením jednotky vypněte počítač. Pokud si nejste jisti, zda je počítač vypnut nebo se nachází v režimu spánku, zapněte jej a potom jej vypněte pomocí operačního systému. ■ Nevkládejte jednotku do pozice přílišnou silou. Je-li jediným zdrojem napájení jednotka bateriových zdrojů, zajistěte před zahájením zápisu na médium její dostatečné nabití. Nevystavujte jednotku extrémním teplotám nebo vlhkosti. Zabraňte polití jednotky tekutinou. Nepoužívejte žádné čisticí produkty ve spreji. ■ Před vyjmutím jednotky z pozice, cestováním s jednotkou, odesláním, nebo uskladněním jednotky vyjměte z jednotky média. Posíláte-li jednotku poštou, zabalte ji do ochranné bublinkové fólie nebo jiného vhodného obalu a balíček označte štítkem "Křehké". Nevystavujte jednotku účinkům magnetického pole. Magnetické pole vyzařují také některá bezpečnostní zařízení, například zařízení pro kontrolu procházejících osob na letištích a ruční detektory. Bezpečnostní zařízení, která na letištích kontrolují zavazadla umístěná na jedoucím pásu, používají místo magnetického pole rentgenové záření, jež nemůže jednotku poškodit.

**2**

# <span id="page-4-3"></span>**Indikátor jednotky**

<span id="page-4-2"></span><span id="page-4-1"></span><span id="page-4-0"></span>Indikátor jednotky bliká při přístupu na pevný disk. Při pádu nebo přesunutí počítače během napájení z baterie začne indikátor jednotky svítit oranžově. Oranžový indikátor označuje, že je systémem HP Mobile Data Protection 3D dočasně pozastavena činnost jednotky pevného disku.

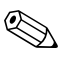

✎Váš počítač se může od modelu na následujícím obrázku mírně lišit.

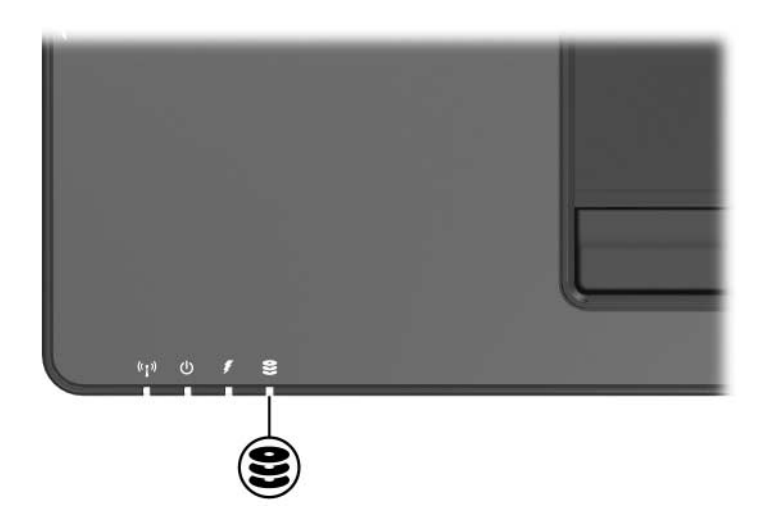

**3**

# **Pevný disk**

### <span id="page-5-2"></span><span id="page-5-1"></span><span id="page-5-0"></span>**Systém HP Mobile Data Protection 3D s digitálním akcelerometrem**

Ochrana jednotky pevného disku systémem HP Mobile Data Protection 3D s digitálním akcelerometrem spočívá v zastavení činnosti disku a vstupních a výstupních požadavků v následujících situacích:

- při upuštění počítače,
- při přenášení počítače se zavřeným displejem v době, kdy je počítač napájen z baterie.

Krátce poté, co uvedené situace skončí, vrátí systém HP Mobile Data Protection jednotku disku do normálního provozu.

✎Systém HP Mobile Data Protection 3D chrání interní diskové jednotky a pevné disky v multifunkčním slotu MultiBay II (pouze vybrané modely). Diskové jednotky připojené pomocí portu USB nebo volitelného stolního zařízení nejsou chráněny.

Další informace naleznete v nápovědě online k systému HP Mobile Data Protection.

### <span id="page-6-0"></span>**Stav systému HP Mobile Data Protection 3D**

Indikátor jednotky na počítači začne svítit oranžově, což znamená, že je činnost jednotky pozastavena. Navíc Centrum mobilní technologie můžete použít k ověření, zda jsou jednotky aktuálně chráněny nebo pozastaveny.

- Pokud je aktivován software, u ikony pevného disku se zobrazí zelený symbol zaškrtnutí.
- Pokud je software vypnut, u ikony pevného disku se zobrazí červený znak X.
- Je-li je činnost jednotky pozastavena, přes ikonu pevného disku je zobrazen žlutý měsíc.

Pokud systém HP Mobile Data Protection 3D pozastavil činnost jednotky, nelze provést následující úkony:

- vypnutí počítače,
- nebude aktivován režim spánku ani hibernace, kromě případů popsaných dále,

✎ Je-li počítač napájen baterií, která dosáhne stavu kritického vybití, systém HP Mobile Data Protection 3D umožní počítači aktivovat režim hibernace.

■ aktivace varování pro baterii nastavených na kartě Nastavení varování v dialogovém okně Možnosti napájení – vlastnosti.

Společnost HP doporučuje nejdříve vyčkat na úplné vypnutí počítače, na aktivaci režimu spánku nebo hibernace a poté počítač přemístit.

### <span id="page-7-0"></span>**Software systému HP Mobile Data Protection 3D**

Systém HP Mobile Data Protection 3D umožňuje uživateli

zapnout nebo vypnout ochranu systémem HP Mobile Data Protection,

**Example vašeho uživatelského oprávnění nemusíte mít zapnutí**<br>Postavice 3D k dispozici a vypnutí systému Mobile Data Protection 3D k dispozici.

určit, zda je jednotka systémem podporována.

Spuštění softwaru a změna nastavení:

- 1. V Centru mobilní technologie klepnutím na ikonu pevného disku otevřete okno aplikace HP Mobility Data Protection 3D Systém.
- 2. Klepnutím na příslušné tlačítko upravte nastavení.
- <span id="page-7-2"></span>3. Klepněte na tlačítko **OK**.

### <span id="page-7-1"></span>Výměna pevného disku

UPOZORNĚNÍ: Chcete-li zabránit zablokování počítače a ztrátě informací, proved'te následující akce:

- Před vyjmutím jednotky pevného disku z pozice vypněte počítač. Nevyjímejte pevný disk, když je počítač zapnutý, v režimu spánku nebo v režimu hibernace.
- Jestliže si nejste jisti, zda je počítač vypnutý nebo v režimu hibernace, zapněte jej posunutím vypínače napájení směrem k přední části počítače. Potom počítač pomocí operačního systému vypněte.

<span id="page-8-0"></span>Vyjmutí jednotky pevného disku:

- 1. Uložte svoji práci.
- 2. Počítač vypněte a zavřete displej.
- 3. Odpojte veškerá externí zařízení připojená k počítači.
- 4. Vytáhněte napájecí kabel ze zásuvky.
- 5. Otočte počítač na rovném povrchu spodní částí nahoru, tak aby přední část počítače směřovala k vám.
- 6. Vyjměte jednotku bateriových zdrojů z počítače.
- 7. Uvolněte 2 šrouby krytu pevného disku  $\bullet$ .
- 8. Zvedněte kryt pevného disku <sup>2</sup> směrem od počítače.

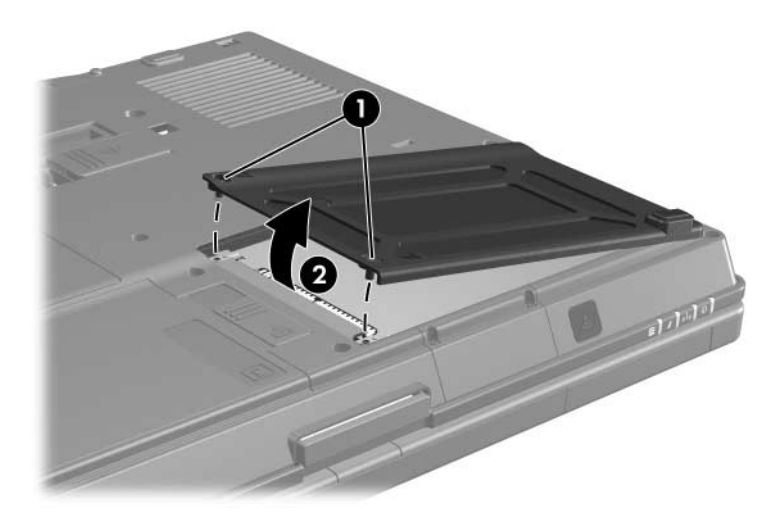

- 9. Uvolněte šroub pevného disku  $\bullet$ .
- 10. Potáhnutím ouška pevného disku @ doprava odpojte pevný disk.
- 11. Zvedněte kryt pevného disku <sup>3</sup> směrem od počítače.

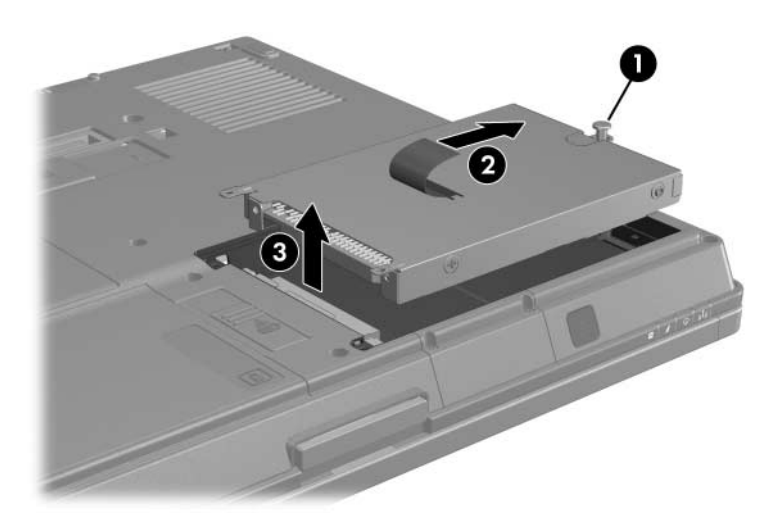

Vložení jednotky pevného disku:

- <span id="page-10-0"></span>1. Vložte jednotku pevného disku  $\bullet$  do pozice pevného disku.
- 2. Potáhnutím ouška pevného disku @ doleva pevný disk připojte.
- 3. Utáhněte šroub pevného disku <sup>3</sup>.

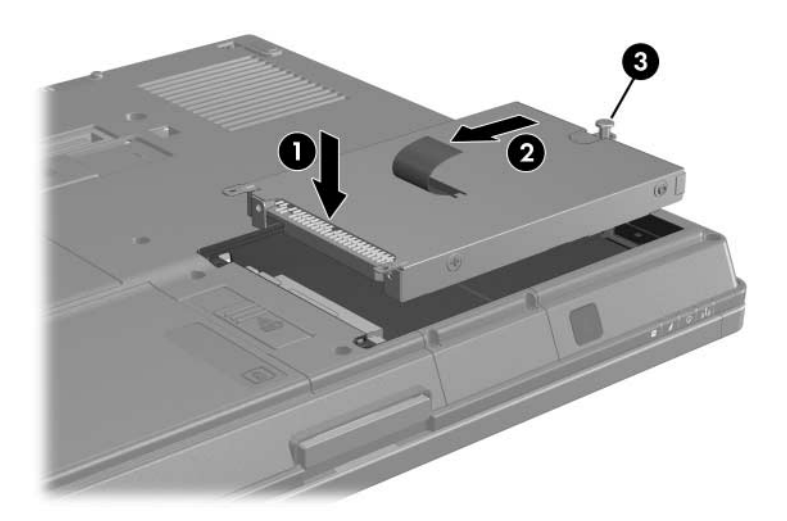

- 4. Zarovnejte úchyty  $\bullet$  na krytu pevného disku s otvory v počítači.
- 5. Zavřete kryt <sup>2</sup>.
- 6. Utáhněte šrouby krytu pevného disku <sup>3</sup>.

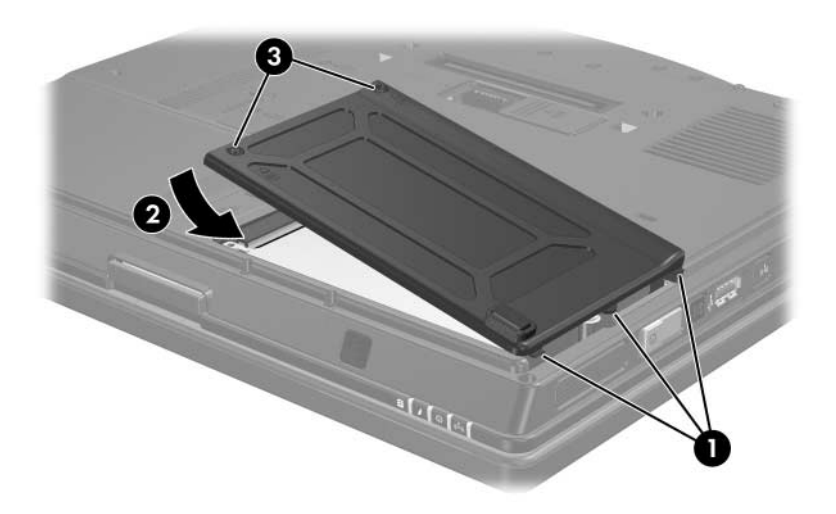

**4**

# **Externí jednotky**

<span id="page-12-1"></span><span id="page-12-0"></span>Vyměnitelné externí jednotky umožňují ukládání informací a přístup k nim.

Jednotku USB lze přidat připojením k portu USB v počítači nebo k volitelnému stolnímu zařízení.

Externí multifunkční slot MultiBay nebo MultiBay II podporuje libovolné zařízení určené pro tyto jednotky, včetně následujících:

- disketová jednotka 1,44 MB,
- modul pevného disku (pevný disk s připojeným adaptérem),
- jednotka DVD-ROM,
- kombinovaná jednotka DVD/CD-RW,
- kombinovaná jednotka DVD+RW/R a CD-RW,
- kombinovaná jednotka DVD±RW/R a CD-RW.

### <span id="page-13-0"></span>Volitelná externí zařízení

✎Informace o požadovaném softwaru, ovladačích a použití portů v počítači naleznete v dokumentaci k příslušnému zařízení.

Připojení standardního externího zařízení k počítači:

- <span id="page-13-2"></span>1. Jestliže připojujete zařízení se samostatným napájením, musí být zařízení vypnuté.
- 2. Připojte zařízení k počítači.
- 3. Jestliže připojujete zařízení se samostatným napájením, zapojte jeho síťovou šňůru do uzemněné elektrické zásuvky.
- 4. Zapněte zařízení.

Před odpojením standardního externího zařízení od počítače vypněte zařízení a teprve potom jej odpojte od počítače.

### <span id="page-13-1"></span>**Volitelné externí multifunkční sloty Multibay**

<span id="page-13-3"></span>Externí multifunkční slot MultiBay nebo MultiBay II se připojuje k portu USB v počítači a umožňuje použít zařízení určená pro tyto sloty určená. Počítač je na pravé straně vybaven jedním napájeným portem USB. Tento port při použití v kombinaci s kabelem USB s napájením poskytuje napájení externímu multifunkčnímu slotu MultiBay. Porty USB na zadním panelu a na levé straně počítače externímu multifunkčnímu slotu MultiBay napájení neposkytují. Externí multifunkční sloty MultiBay připojené k těmto portům USB je třeba připojit také ke zdroji napájení.

Další informace o externím multifunkčním slotu MultiBay naleznete v dokumentaci dodané s tímto zařízením.

# **Rejstřík**

### <span id="page-14-0"></span>**B**

bezpečnostní zařízení na letištích [1–2](#page-3-0)

#### **E**

externí zařízení, připojení [4–2](#page-13-2)

### **I**

indikátor jednotky [2–1](#page-4-2) indikátory, jednotka [2–1](#page-4-2) instalace pevného disku [3–6](#page-10-0)

### **J**

jednotky péče [1–1](#page-2-2) vliv bezpečnostních zařízení na letištích [1–2](#page-3-0)

#### **K**

kolíky konektoru na jednotce [1–2](#page-3-1)

#### **M**

multifunkční slot MultiBay II, externí [4–2](#page-13-3)

#### **P**

pevný disk indikátor jednotky [2–1](#page-4-3) instalace [3–6](#page-10-0) péče [1–1](#page-2-2) vyjmutí [3–4](#page-8-0) výměna [3–3](#page-7-2)

#### **V**

výměna pevného disku [3–3](#page-7-2)

© Copyright 2007 Hewlett-Packard Development Company, L.P.

Informace uvedené v této příručce podléhají změnám bez předchozího upozornění. Jediné záruky na produkty a služby společnosti HP jsou uvedeny v přesně vymezených prohlášeních týkajících se záruk na tyto produkty nebo služby. Ze žádných zde uvedených informací nelze vyvodit existenci dalších záruk. Společnost HP není zodpovědná za technické nebo redakční chyby ani za opomenutí vyskytující se v tomto dokumentu.

**Jednotky** První vydání: Leden 2007 Číslo dokumentu: 419460-221